# **Baixar Aplicativo Pixbet: Guia Passo a Passo + aposta online bet**

**Autor: symphonyinn.com Palavras-chave: Baixar Aplicativo Pixbet: Guia Passo a Passo**

## **Baixar Aplicativo Pixbet: Guia Passo a Passo**

A Pixbet oferece aos seus usuários uma experiência única em Baixar Aplicativo Pixbet: Guia Passo a Passo apostas esportivas, com saques rápidos e uma variedade de modalidades para aposta.

#### **Onde e Quando Baixar o Aplicativo Pixbet?**

Os usuários de Android podem baixar o aplicativo Pixbet diretamente da Google Play Store ou através do site oficial da Pixbet. Para os usuários de iOS, o aplicativo também está disponível na App Store.

#### **Como Instalar o Aplicativo Pixbet**

- No seu smartphone, acesse a seção "apps" e clique em Baixar Aplicativo Pixbet: Guia Passo a Passo "gerenciar app".
- Abra o seu navegador e acesse o site da Pixbet.
- Clique no botão "Disponível no Google Play" no canto inferior da página.
- Toque no botão "Download" e aguarde a conclusão da instalação.

#### **Por que Usar o Aplicativo Pixbet?**

- A instalação é totalmente grátis.
- Funciona em Baixar Aplicativo Pixbet: Guia Passo a Passo iOS e Android.
- Probabilidades altas.
- Interface amigável e fácil de usar.

#### **Nota Extra: Como Criar uma Conta e Fazer uma Aposta Personalizada na Pixbet**

- Faça login na sua Baixar Aplicativo Pixbet: Guia Passo a Passo conta ou cadastre-se na 1. Pixbet.
- 2. Selecione a categoria em Baixar Aplicativo Pixbet: Guia Passo a Passo que quer apostar.
- 3. Escolha os eventos em Baixar Aplicativo Pixbet: Guia Passo a Passo que quer apostar.
- 4. Confirme as suas apostas e espere a confirmação da Pixbet. ╦

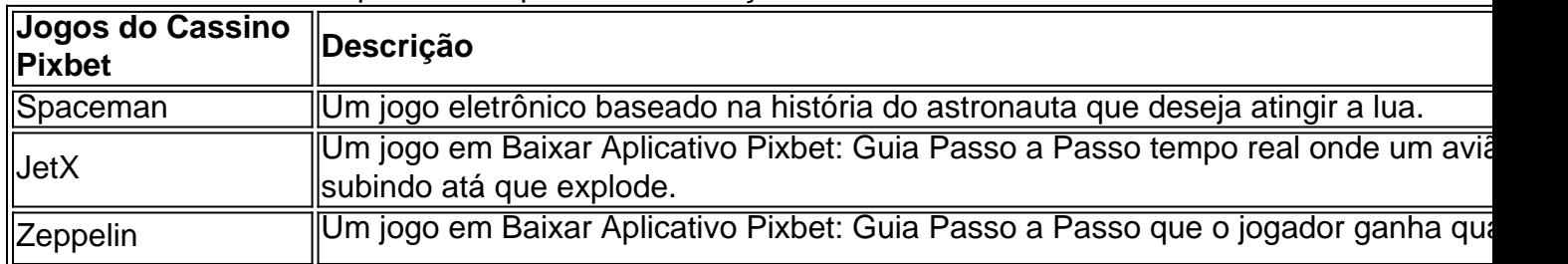

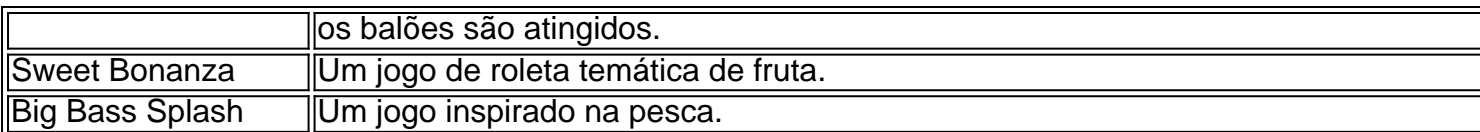

### **Conclusão**

Baixar o aplicativo Pixbet é rápido e fácil. Oferecendo saques rápidos para os usuários, a Pixbet pode ser a sua Baixar Aplicativo Pixbet: Guia Passo a Passo escolha para sua Baixar Aplicativo Pixbet: Guia Passo a Passo próxima grande vitória em Baixar Aplicativo Pixbet: Guia Passo a Passo apostas esportivas!

## **Partilha de casos**

Lee, de 72 anos e que tem apenas um mandato para o cargo **Baixar Aplicativo Pixbet: Guia Passo a Passo** Hong Kong (EUA), irá aconselhar formalmente a presidente da cidade-estado do país na nomeação Wong – atualmente vice primeiro ministro das Finanças - como sucessor dele. Wong, que tem o apoio unânime dos legisladores no Partido de Ação Popular (PCP), será empossado mais tarde na Casa Nacional naquele mesmo dia. Lee é primeiro-ministro e chefe do PAP desde agosto de 2004.

## **Expanda pontos de conhecimento**

Lee, de 72 anos e que tem apenas um mandato para o cargo **Baixar Aplicativo Pixbet: Guia Passo a Passo** Hong Kong (EUA), irá aconselhar formalmente a presidente da cidade-estado do país na nomeação Wong – atualmente vice primeiro ministro das Finanças - como sucessor dele. Wong, que tem o apoio unânime dos legisladores no Partido de Ação Popular (PCP), será empossado mais tarde na Casa Nacional naquele mesmo dia. Lee é primeiro-ministro e chefe do PAP desde agosto de 2004.

### **comentário do comentarista**

¡Hoje vamos falar sobre como baixar e instalar o aplicativo da Pixbet, para que você também possa fazer parte dessa experiência única em Baixar Aplicativo Pixbet: Guia Passo a Passo apostas esportivas!

O aplicativo Pixbet está disponível para você baixar na Google Play Store para usuários do Android ou na App Store para usuários do iOS. Além disso, você também pode baixar o aplicativo diretamente do site oficial da Pixbet.

Após fazer o download, é fácil instalar o aplicativo: basta ir para a seção "apps" no seu smartphone, clicar em Baixar Aplicativo Pixbet: Guia Passo a Passo "gerenciar app", abrir o seu navegador e acessar o site da Pixbet e clicar no botão "Disponível no Google Play". Agora, só precisa tocar no botão "Download" e aguardar a conclusão da instalação.

Mas por que vale a pena usar o aplicativo Pixbet? Primeiro, a instalação é totalmente grátis e o aplicativo funciona tanto em Baixar Aplicativo Pixbet: Guia Passo a Passo iOS quanto em Baixar Aplicativo Pixbet: Guia Passo a Passo Android. Além disso, você encontrará probabilidades altas e uma interface amigável e fácil de usar.

E para quem está começando, não se preocupe! A Pixbet também permite que você crie uma conta e faça uma aposta personalizada em Baixar Aplicativo Pixbet: Guia Passo a Passo apenas quatro passos simples, selecionando a categoria em Baixar Aplicativo Pixbet: Guia Passo a Passo que quer apostar, escolhendo os eventos em Baixar Aplicativo Pixbet: Guia Passo a Passo que quer apostar e confirmando suas apostas.

Mas a Pixbet oferece muito mais do que apenas apostas esportivas! No cassino virtual da Pixbet, você encontrará diversos jogos empolgantes e temáticos, como Spaceman, JetX, Zeppelin, Sweet Bonanza e Big Bass Splash.